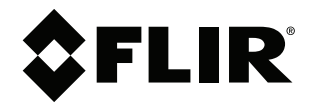

# **User's manual FLIR Ax5 series**

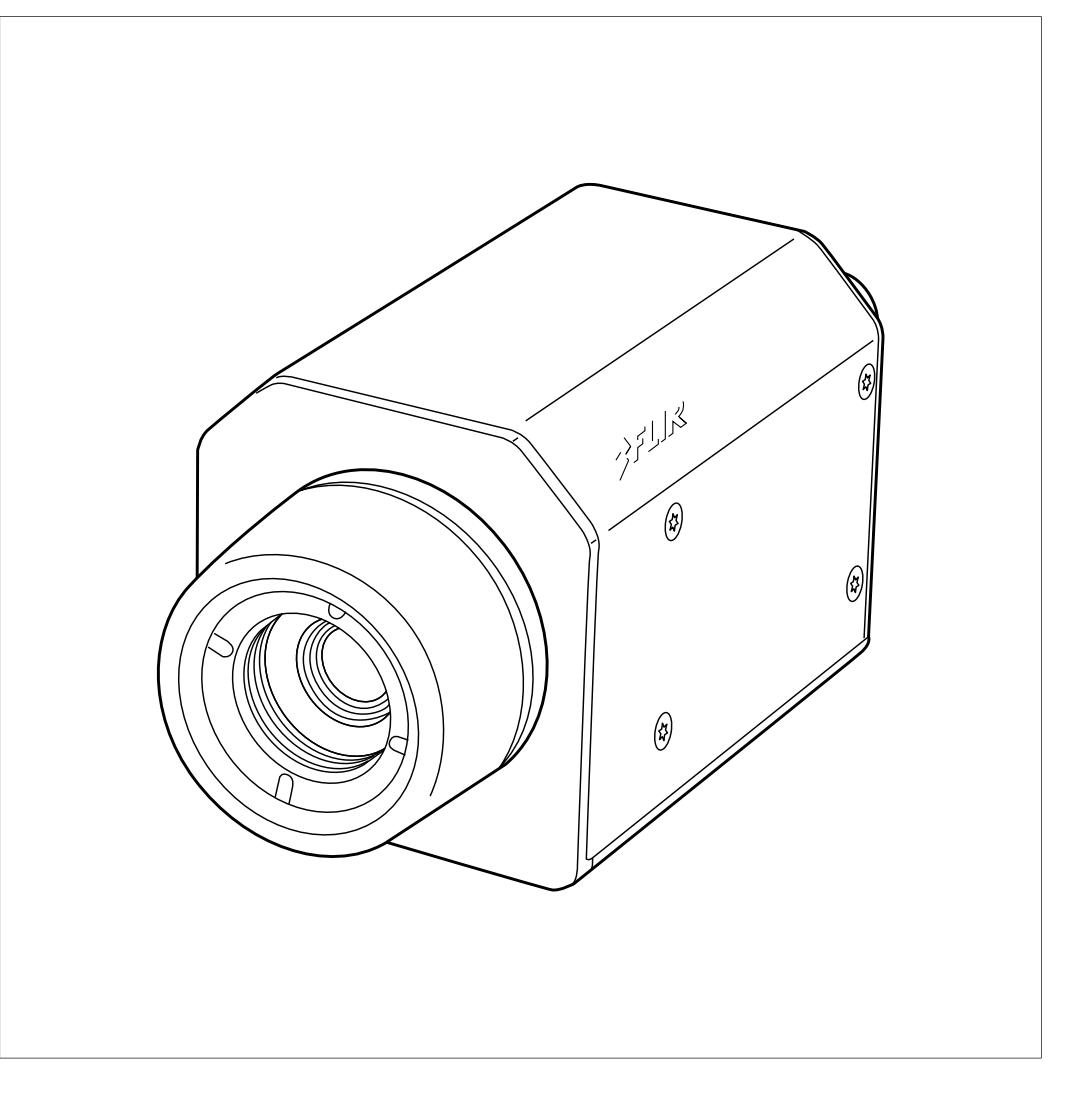

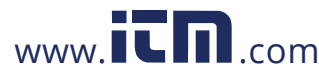

# **Table of contents**

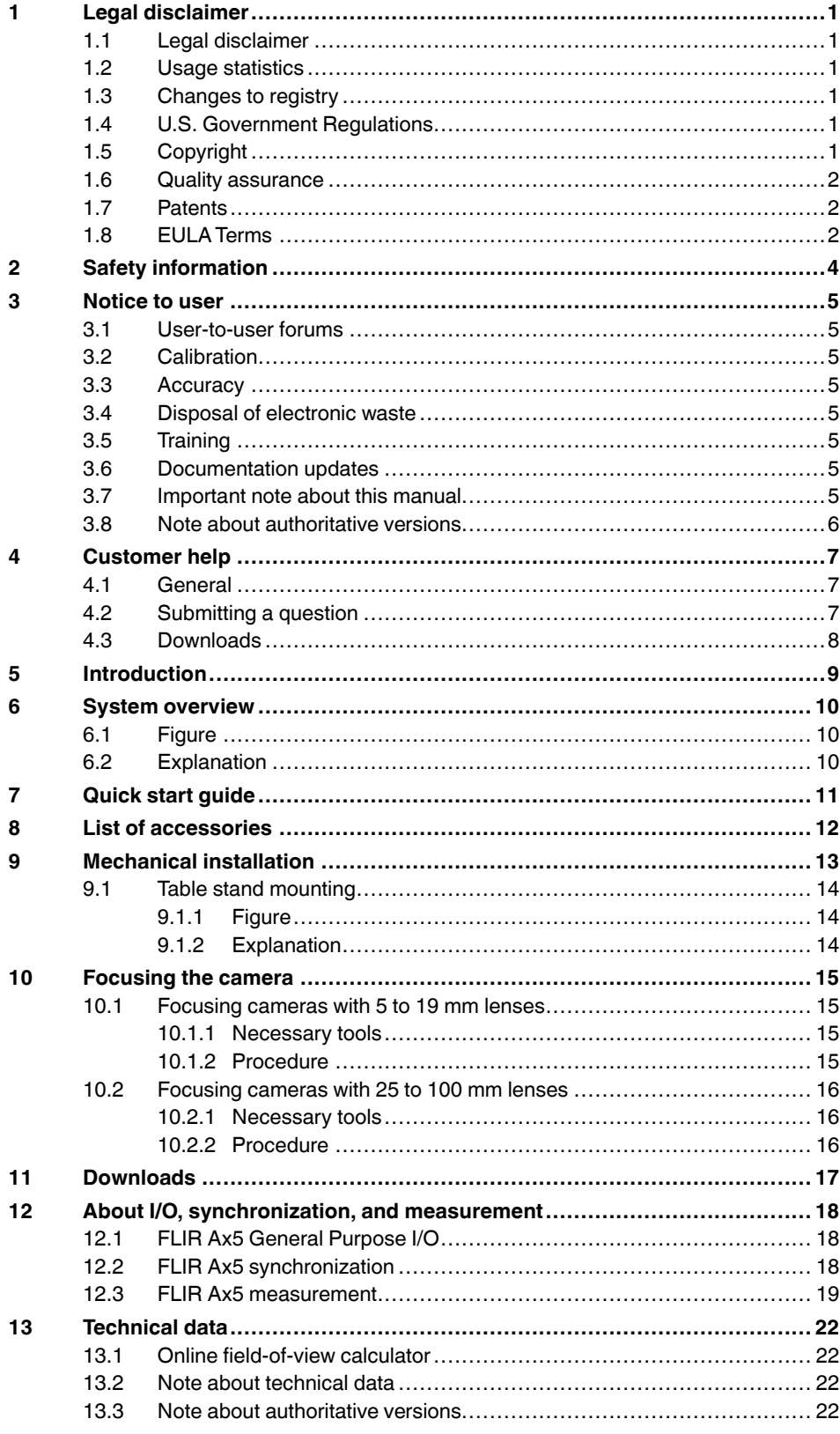

### 1.800.561.8187

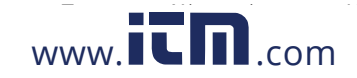

## information@itm.com

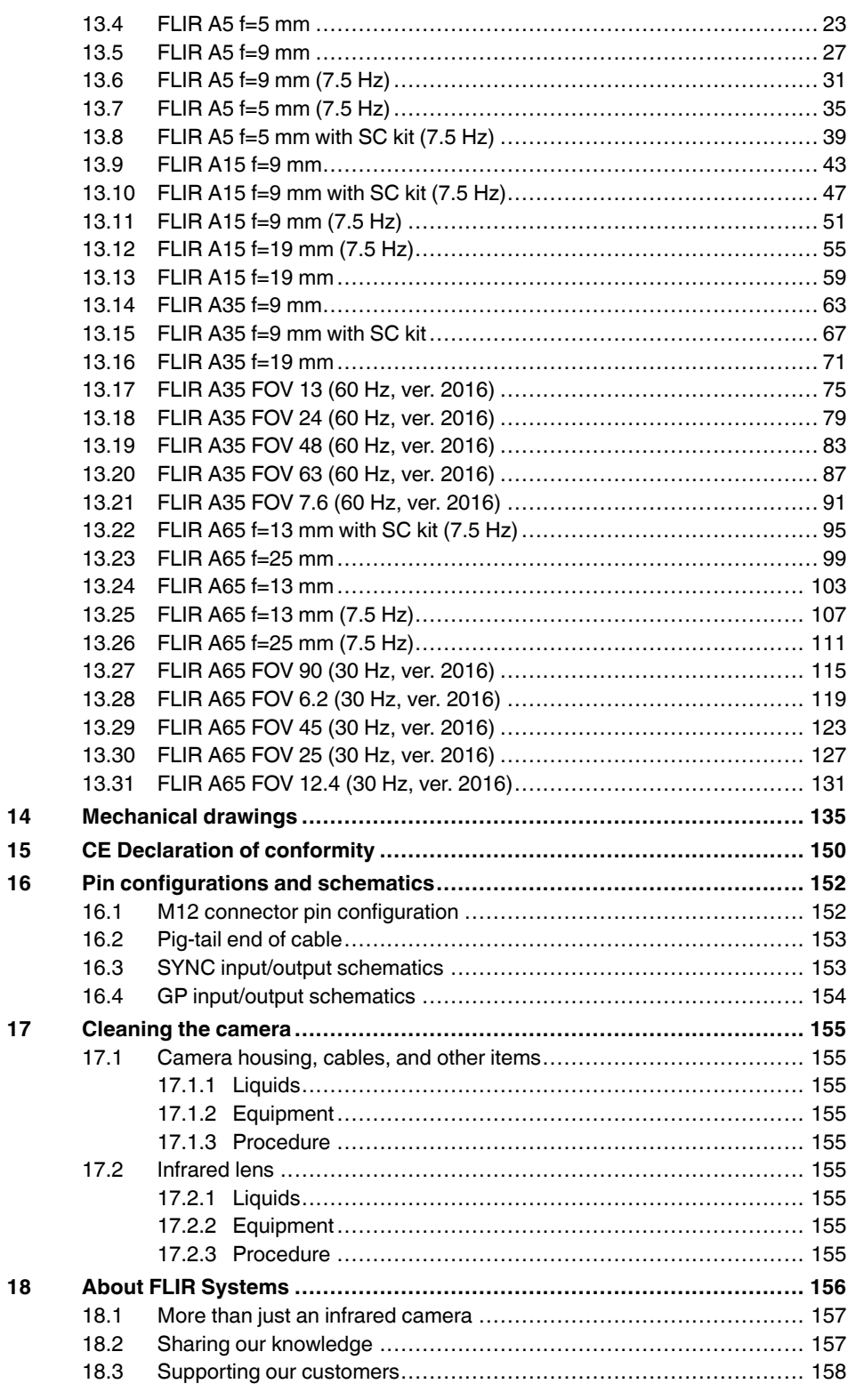

# 1.800.561.8187

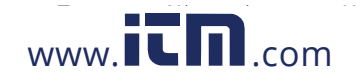

# information@itm.com

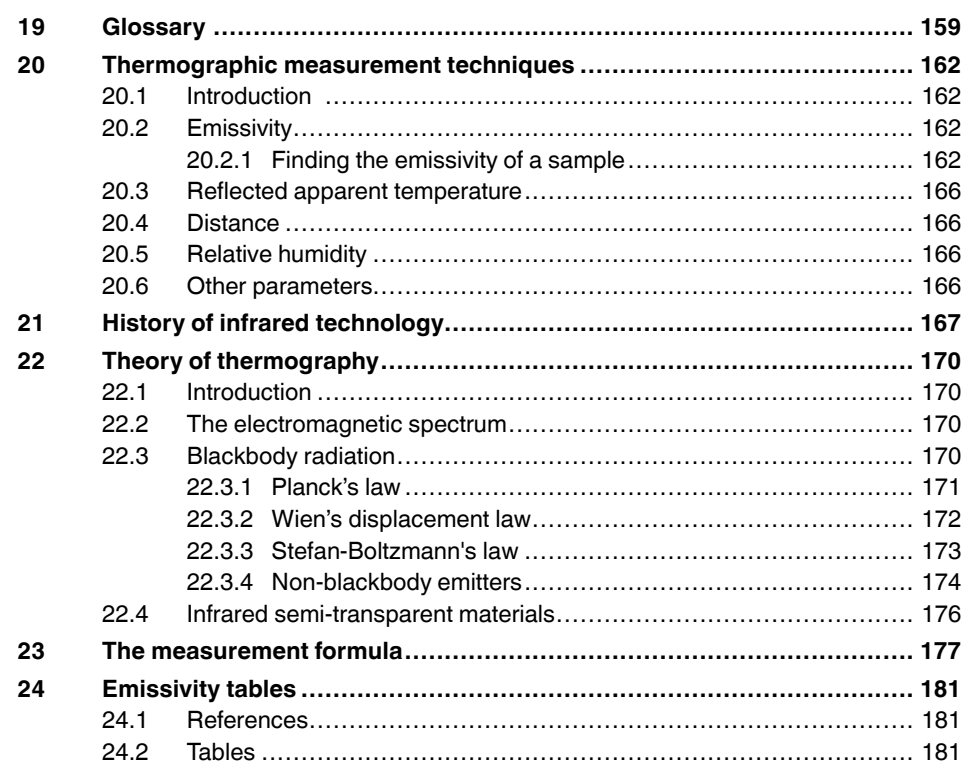

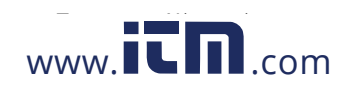

# information@itm.com

# **[1](#page--1-0) Legal [disclaimer](#page--1-0)**

### **1.1 Legal disclaimer**

All products manufactured by FLIR Systems are warranted against defective materials and workmanship for a period of one (1) year from the delivery date of the original purchase, provided such products have been under normal storage, use and service, and in accordance with FLIR Systems instruction.

Products which are not manufactured by FLIR Systems but included in systems delivered by FLIR Systems to the original purchaser, carry the warranty, if any, of the particular supplier only. FLIR Systems has no responsibility whatsoever for such products.

The warranty extends only to the original purchaser and is not transferable. It is not applicable to any product which has been subjected to misuse, neglect, accident or abnormal conditions of operation. Expendable parts are excluded from the warranty.

In the case of a defect in a product covered by this warranty the product must not be further used in order to prevent additional damage. The purchaser shall promptly report any defect to FLIR Systems or this warranty will not apply.

FLIR Systems will, at its option, repair or replace any such defective product free of charge if, upon inspection, it proves to be defective in material or workmanship and provided that it is returned to FLIR Systems within the said one-year period.

FLIR Systems has no other obligation or liability for defects than those set forth above.

No other warranty is expressed or implied. FLIR Systems specifically disclaims the implied warranties of merchantability and fitness for a particular purpose.

FLIR Systems shall not be liable for any direct, indirect, special, incidental or consequential loss or damage, whether based on contract, tort or any other legal theory.

This warranty shall be governed by Swedish law.

Any dispute, controversy or claim arising out of or in connection with this warranty, shall be finally settled by arbitration in accordance with the Rules of the Arbitration Institute of the Stockholm Chamber of Commerce. The place of arbitration shall be Stockholm. The language to be used in the arbitral proceedings shall be English.

#### **1.2 Usage statistics**

FLIR Systems reserves the right to gather anonymous usage statistics to help maintain and improve the quality of our software and services.

#### **1.3 Changes to registry**

The registry entry HKEY\_LOCAL\_MACHINE\SYSTEM\CurrentControlSet\Control\Lsa \LmCompatibilityLevel will be automatically changed to level 2 if the FLIR Camera Monitor service detects a FLIR camera connected to the computer with a USB cable. The modification will only be executed if the camera device implements a remote network service that supports network logons.

### **1.4 U.S. Government Regulations**

This product may be subject to U.S. Export Regulations. Please send any inquiries to exportquestions@flir.com.

#### **1.5 Copyright**

© 2016, FLIR Systems, Inc. All rights reserved worldwide. No parts of the software including source code may be reproduced, transmitted, transcribed or translated into any

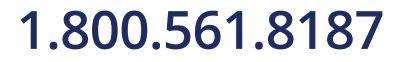

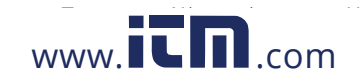

language or computer language in any form or by any means, electronic, magnetic, optical, manual or otherwise, without the prior written permission of FLIR Systems.

The documentation must not, in whole or part, be copied, photocopied, reproduced, translated or transmitted to any electronic medium or machine readable form without prior consent, in writing, from FLIR Systems.

Names and marks appearing on the products herein are either registered trademarks or trademarks of FLIR Systems and/or its subsidiaries. All other trademarks, trade names or company names referenced herein are used for identification only and are the property of their respective owners.

#### **1.6 Quality assurance**

The Quality Management System under which these products are developed and manufactured has been certified in accordance with the ISO 9001 standard.

FLIR Systems is committed to a policy of continuous development; therefore we reserve the right to make changes and improvements on any of the products without prior notice.

#### **1.7 Patents**

One or several of the following patents and/or design patents may apply to the products and/or features. Additional pending patents and/or pending design patents may also apply.

000279476-0001; 000439161; 000499579-0001; 000653423; 000726344; 000859020; 001106306-0001; 001707738; 001707746; 001707787; 001776519; 001954074; 002021543; 002058180; 002249953; 002531178; 0600574-8; 1144833; 1182246; 1182620; 1285345; 1299699; 1325808; 1336775; 1391114; 1402918; 1404291; 1411581; 1415075; 1421497; 1458284; 1678485; 1732314; 2106017; 2107799; 2381417; 3006596; 3006597; 466540; 483782; 484155; 4889913; 5177595; 60122153.2; 602004011681.5-08; 6707044; 68657; 7034300; 7110035; 7154093; 7157705; 7237946; 7312822; 7332716; 7336823; 7544944; 7667198; 7809258 B2; 7826736; 8,153,971; 8,823,803; 8,853,631; 8018649 B2; 8212210 B2; 8289372; 8354639 B2; 8384783; 8520970; 8565547; 8595689; 8599262; 8654239; 8680468; 8803093; D540838; D549758; D579475; D584755; D599,392; D615,113; D664,580; D664,581; D665,004; D665,440; D677298; D710,424 S; D718801; DI6702302-9; DI6903617-9; DI7002221-6; DI7002891-5; DI7002892-3; DI7005799-0; DM/057692; DM/061609; EP 2115696 B1; EP2315433; SE 0700240-5; US 8340414 B2; ZL 201330267619.5; ZL01823221.3; ZL01823226.4; ZL02331553.9; ZL02331554.7; ZL200480034894.0; ZL200530120994.2; ZL200610088759.5; ZL200630130114.4; ZL200730151141.4; ZL200730339504.7; ZL200820105768.8; ZL200830128581.2; ZL200880105236.4; ZL200880105769.2; ZL200930190061.9; ZL201030176127.1; ZL201030176130.3; ZL201030176157.2; ZL201030595931.3; ZL201130442354.9; ZL201230471744.3; ZL201230620731.8.

### **1.8 EULA Terms**

 $www. **IT**  $n_{\text{.com}}$$ 

- You have acquired a device ("INFRARED CAMERA") that includes software licensed by FLIR Systems AB from Microsoft Licensing, GP or its affiliates ("MS"). Those installed software products of MS origin, as well as associated media, printed materials, and "online" or electronic documentation ("SOFTWARE") are protected by international intellectual property laws and treaties. The SOFTWARE is licensed, not sold. All rights reserved.
- IF YOU DO NOTAGREE TO THIS END USER LICENSE AGREEMENT ("EULA"), DO NOT USE THE DEVICE OR COPY THE SOFTWARE. INSTEAD, PROMPTLY CON-TACT FLIR Systems AB FOR INSTRUCTIONS ON RETURN OF THE UNUSED DE-VICE(S) FOR A REFUND. **ANY USE OF THE SOFTWARE, INCLUDING BUT NOT LIMITED TO USE ON THE DEVICE, WILL CONSTITUTE YOUR AGREEMENT TO THIS EULA (OR RATIFICATION OF ANY PREVIOUS CONSENT).**

- **GRANT OF SOFTWARE LICENSE.** This EULA grants you the following license:
	- You may use the SOFTWARE only on the DEVICE.
	- **NOT FAULT TOLERANT.** THE SOFTWARE IS NOT FAULT TOLERANT. FLIR Systems AB HAS INDEPENDENTLY DETERMINED HOW TO USE THE SOFTWARE IN THE DEVICE, AND MS HAS RELIED UPON FLIR Systems AB TO CONDUCT SUFFICIENT TESTING TO DETERMINE THAT THE SOFTWARE IS SUITABLE FOR SUCH USE.
	- **NO WARRANTIES FOR THE SOFTWARE.** THE SOFTWARE is provided "AS IS" and with all faults. THE ENTIRE RISK AS TO SATISFACTORY QUALITY, PER-FORMANCE, ACCURACY, AND EFFORT (INCLUDING LACK OF NEGLIGENCE) IS WITH YOU. ALSO, THERE IS NO WARRANTYAGAINST INTERFERENCE WITH YOUR ENJOYMENT OF THE SOFTWARE OR AGAINST INFRINGEMENT. **IF YOU HAVE RECEIVED ANY WARRANTIES REGARDING THE DEVICE OR THE SOFTWARE, THOSE WARRANTIES DO NOT ORIGINATE FROM, AND ARE NOT BINDING ON, MS.**
	- No Liability for Certain Damages. **EXCEPT AS PROHIBITED BY LAW, MS SHALL HAVE NO LIABILITY FOR ANY INDIRECT, SPECIAL, CONSEQUENTIAL OR IN-CIDENTAL DAMAGES ARISING FROM OR IN CONNECTION WITH THE USE OR PERFORMANCE OF THE SOFTWARE. THIS LIMITATION SHALL APPLY EVEN IF ANY REMEDY FAILS OF ITS ESSENTIAL PURPOSE. IN NO EVENT SHALL MS BE LIABLE FOR ANY AMOUNT IN EXCESS OF U.S. TWO HUNDRED FIFTY DOLLARS (U.S.\$250.00).**
	- **Limitations on Reverse Engineering, Decompilation, and Disassembly.** You may not reverse engineer, decompile, or disassemble the SOFTWARE, except and only to the extent that such activity is expressly permitted by applicable law notwithstanding this limitation.
	- **SOFTWARE TRANSFER ALLOWED BUT WITH RESTRICTIONS.** You may permanently transfer rights under this EULA only as part of a permanent sale or transfer of the Device, and only if the recipient agrees to this EULA. If the SOFTWARE is an upgrade, any transfer must also include all prior versions of the SOFTWARE.
	- **EXPORT RESTRICTIONS.** You acknowledge that SOFTWARE is subject to U.S. export jurisdiction. You agree to comply with all applicable international and national laws that apply to the SOFTWARE, including the U.S. Export Administration Regulations, as well as end-user, end-use and destination restrictions issued by U.S. and other governments. For additional information see http://www.microsoft.com/exporting/.

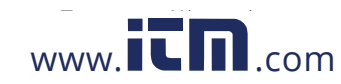

# **[2](#page--1-0) Safety [information](#page--1-0)**

### **WARNING**

Make sure that you read all applicable MSDS (Material Safety Data Sheets) and warning labels on containers before you use a liquid. The liquids can be dangerous. Injury to persons can occur.

#### ⁄≬\ **WARNING**

#### **Applicability**: FLIR Ax5.

Do not use screws that are too long. If you use screws that are too long, damage to the camera will occur. The maximum depth of the M3 holes is 4 mm (0.15 in.).

#### ⁄!\ **CAUTION**

Do not point the infrared camera (with or without the lens cover) at strong energy sources, for example, devices that cause laser radiation, or the sun. This can have an unwanted effect on the accuracy of the camera. It can also cause damage to the detector in the camera.

#### $/ \mathord{\mathsf{N}}$ **CAUTION**

Do not use the camera in temperatures more than +50°C (+122°F), unless other information is specified in the user documentation or technical data. High temperatures can cause damage to the camera.

#### $\bigwedge$ **CAUTION**

Do not apply solvents or equivalent liquids to the camera, the cables, or other items. Damage to the battery and injury to persons can occur.

#### ⁄≬\ **CAUTION**

Be careful when you clean the infrared lens. The lens has an anti-reflective coating which is easily damaged. Damage to the infrared lens can occur.

#### ∕!∖ **CAUTION**

Do not use too much force to clean the infrared lens. This can cause damage to the anti-reflective coating.

#### $\sqrt{1}$ **CAUTION**

**Applicability**: Cameras with an automatic shutter that can be disabled.

Do not disable the automatic shutter in the camera for a long time period (a maximum of 30 minutes is typical). If you disable the shutter for a longer time period, damage to the detector can occur.

#### 冃 **NOTE**

The encapsulation rating is only applicable when all the openings on the camera are sealed with their correct covers, hatches, or caps. This includes the compartments for data storage, batteries, and connectors.

#### $/ \mathord{\mathsf{N}}$ **CAUTION**

**Applicability**: Cameras where you can remove the lens and expose the infrared detector.

Do not use the pressurized air from the pneumatic air systems in a workshop when you remove dust from the detector. The air contains oil mist to lubricate the pneumatic tools and the pressure is too high. Damage to the detector can occur.

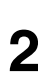

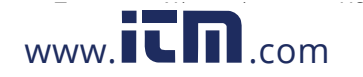

## **[3](#page--1-0) [Notice](#page--1-0) to user**

### **3.1 User-to-user forums**

Exchange ideas, problems, and infrared solutions with fellow thermographers around the world in our user-to-user forums. To go to the forums, visit:

http://www.infraredtraining.com/community/boards/

#### **3.2 Calibration**

FLIR Systems recommends that you verify your calibration yearly. You can verify the calibration yourself or with the help of a FLIR Systems Partner. If preferred, FLIR Systems offers a calibration, adjustment, and general maintenance service.

#### **3.3 Accuracy**

For very accurate results, we recommend that you wait 5 minutes after you have started the camera before measuring a temperature.

### **3.4 Disposal of electronic waste**

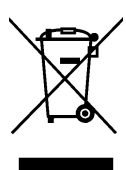

As with most electronic products, this equipment must be disposed of in an environmentally friendly way, and in accordance with existing regulations for electronic waste.

Please contact your FLIR Systems representative for more details.

#### **3.5 Training**

To read about infrared training, visit:

- http://www.infraredtraining.com
- http://www.irtraining.com
- http://www.irtraining.eu

#### **3.6 Documentation updates**

Our manuals are updated several times per year, and we also issue product-critical notifications of changes on a regular basis.

To access the latest manuals and notifications, go to the Download tab at:

http://support.flir.com

It only takes a few minutes to register online. In the download area you will also find the latest releases of manuals for our other products, as well as manuals for our historical and obsolete products.

### **3.7 Important note about this manual**

FLIR Systems issues generic manuals that cover several cameras within a model line.

This means that this manual may contain descriptions and explanations that do not apply to your particular camera model.

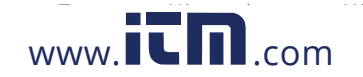

### **3.8 Note about authoritative versions**

The authoritative version of this publication is English. In the event of divergences due to translation errors, the English text has precedence.

Any late changes are first implemented in English.

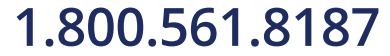

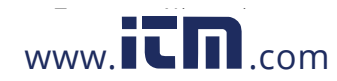

## **[4](#page--1-0) [Customer](#page--1-0) help**

#### FLIR Customer Support Center

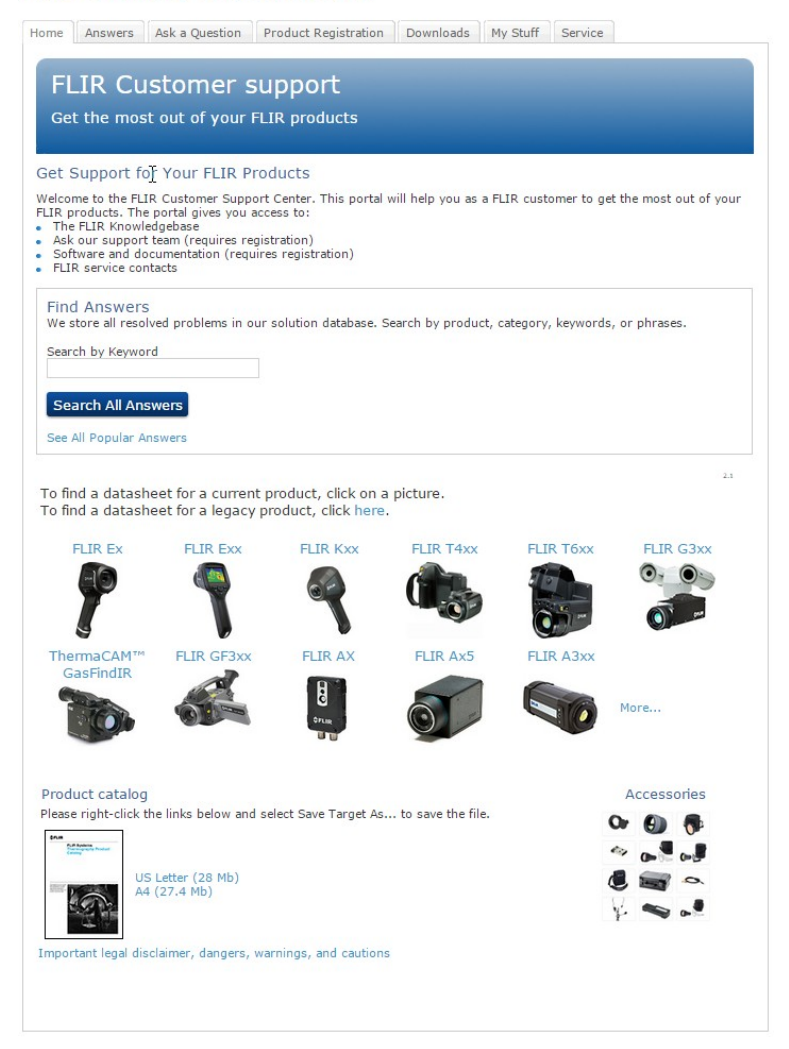

### **4.1 General**

For customer help, visit:

http://support.flir.com

### **4.2 Submitting a question**

To submit a question to the customer help team, you must be a registered user. It only takes a few minutes to register online. If you only want to search the knowledgebase for existing questions and answers, you do not need to be a registered user.

When you want to submit a question, make sure that you have the following information to hand:

- The camera model
- The camera serial number
- The communication protocol, or method, between the camera and your device (for example, HDMI, Ethernet, USB, or FireWire)

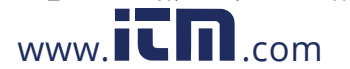

- Device type (PC/Mac/iPhone/iPad/Android device, etc.)
- Version of any programs from FLIR Systems
- Full name, publication number, and revision number of the manual

### **4.3 Downloads**

On the customer help site you can also download the following, when applicable for the product:

- Firmware updates for your infrared camera.
- Program updates for your PC/Mac software.
- Freeware and evaluation versions of PC/Mac software.
- User documentation for current, obsolete, and historical products.
- Mechanical drawings (in \*.dxf and \*.pdf format).
- Cad data models (in \*.stp format).
- Application stories.
- Technical datasheets.
- Product catalogs.

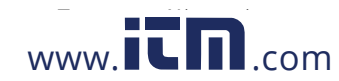

# **[5](#page--1-0) [Introduction](#page--1-0)**

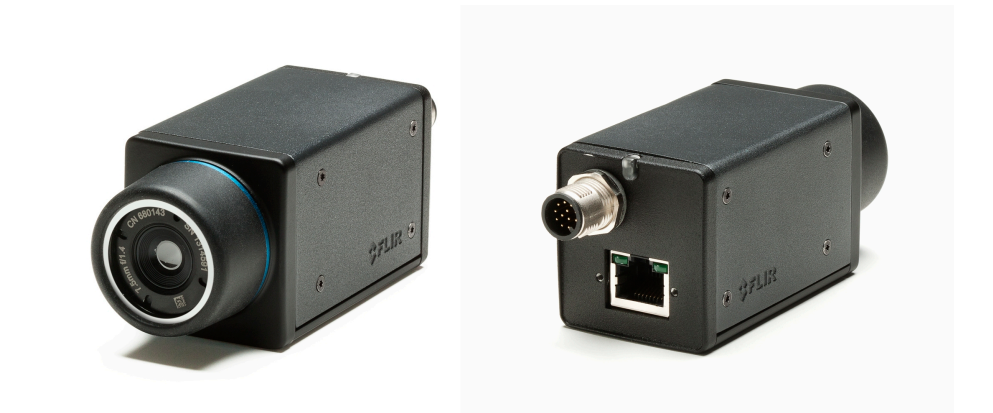

The FLIR Ax5 cameras have features and functions that make them the natural choice for anyone who uses PC software to solve problems. Available resolutions include  $80 \times 64$ ,  $160 \times 128$ , and  $320 \times 256$  pixels.

Among their main features are GigE Vision and GenICam compliance, which makes them plug-and-play when used with software packages such as IMAQ Vision and Halcon.

Key features:

- Very affordable.
- Compact  $(40 \times 43 \times 106 \text{ mm}/1.57 \times 1.69 \times 4.17 \text{ in.})$ .
- GigE Vision and GenICam compliant.
- GigE Vision lockable connector.
- PoE (power over Ethernet).
- 8-bit monochrome image streaming.
- 14-bit radiometric image streaming.
- High frame rates (60 Hz).
- Synchronization between cameras possible.
- 1x+1x GPIO.
- Compliant with any software that supports GenICam, including National Instruments IMAQ Vision, Stemmers Common Vision Blox, and COGNEX Vision Pro.
- Lenses: 5°, 9°, 13°, 19°, and 25° (model-dependent).

Typical applications:

- Automation, thermal machine vision.
- Entry-level "high-speed" R&D.

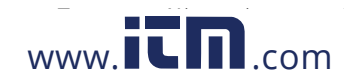

# **[6](#page--1-0) System [overview](#page--1-0)**

### **6.1 Figure**

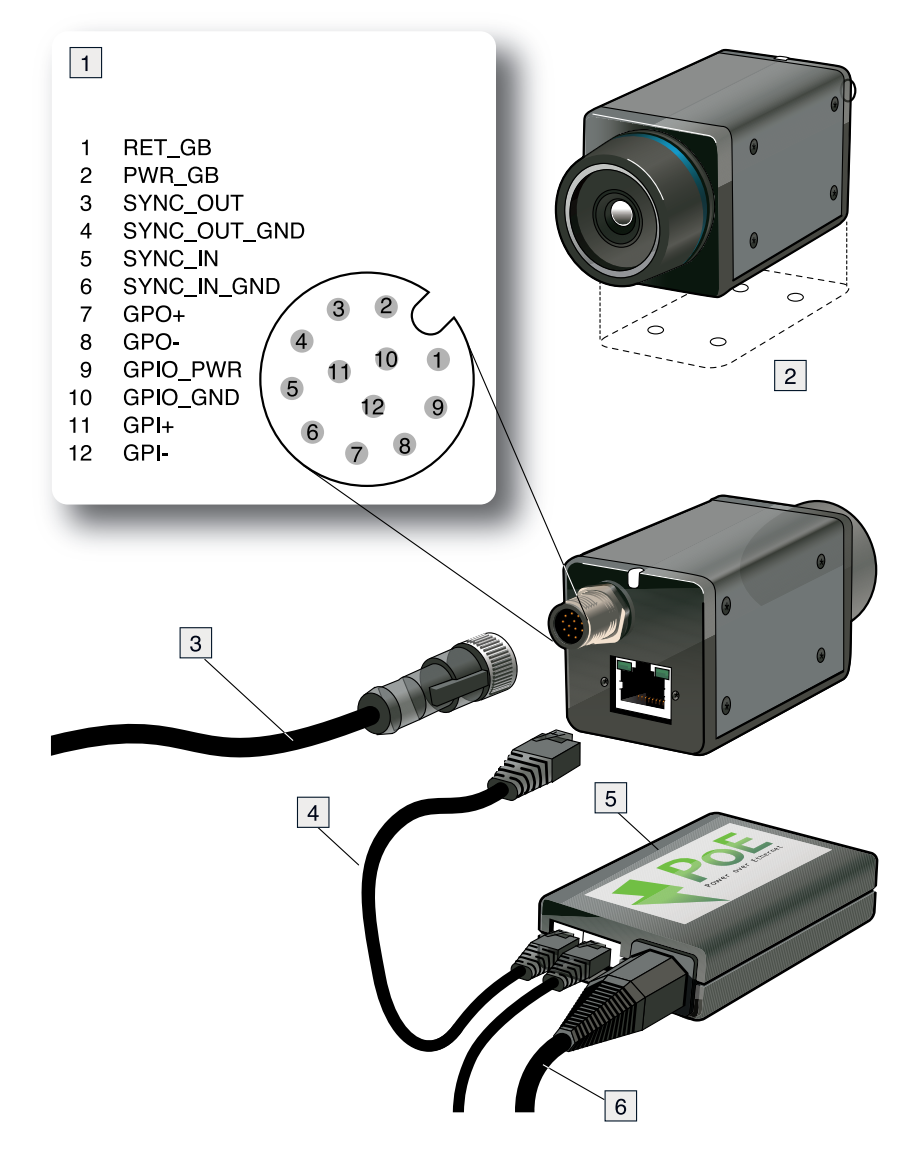

### **6.2 Explanation**

- 1. Pin configuration in M12 connector. For more information, see section 16.1 *[M12](#page--1-1) connector pin [configuration](#page--1-1)*, page [152](#page--1-1).
- 2. 4x M3 threaded holes.
- 3. Cable M12 pigtail or Cable M12 sync.
- 4. Ethernet cable CAT6, 2 m/6.6 ft.
- 5. PoE injector.
- 6. Cable kit mains.

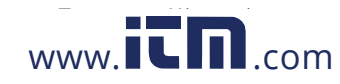

# **[7](#page--1-0) [Quick](#page--1-0) start guide**

Follow this procedure:

- 1. Download FLIR GEV Demo from http://support.flir.com/Ax5-software.
- 2. Install FLIR GEV Demo.
- 3. Connect the camera to power and to the computer, typically via a PoE injector connected to the Ethernet cable.
- 4. Start FLIR GEV Demo.
- 5. In FLIR GEV Demo, click the *Select/Connect* button.
- 6. In the GEV Device Selection window, identify the camera using the MAC address (printed on the camera). Select the camera in the list and click the *OK* button.
- 7. If the device is not visible, check the box "Show unreachable Network Devices" and then select the correct device and press "Set IPAddress…". Then assign the correct IP address to your device.
- 8. FLIR GEV Demo can now be used to set up and control the camera. Click the *Play* button to start the image stream.

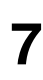

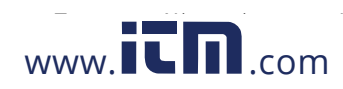

# **[8](#page--1-0) List of [accessories](#page--1-0)**

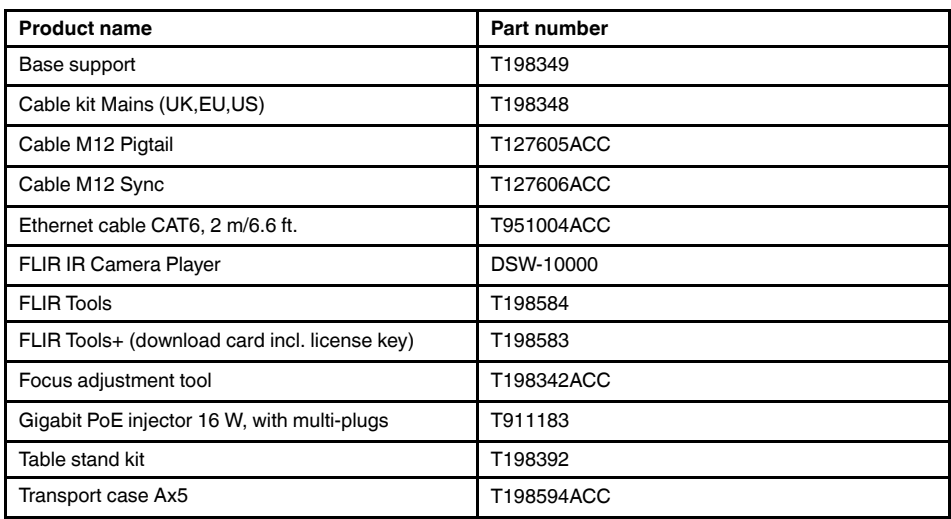

**Note** FLIR Systems reserves the right to discontinue models, parts or accessories, and other items, or to change specifications at any time without prior notice.

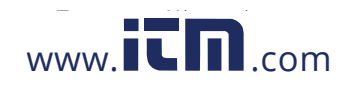

# **[9](#page--1-0) [Mechanical](#page--1-0) installation**

The camera unit has been designed to allow it to be mounted in any position. It has a mounting interface on the bottom with four metric M3 holes.

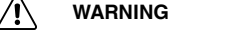

Do not use screws that are too long. Using screws that are too long will damage the camera. The maximum depth of the M3 holes is 4 mm (0.15 in.).

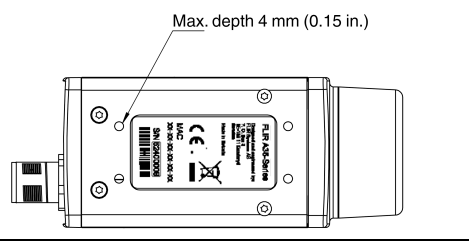

**Note** The camera generates a considerable amount of heat during operation. This is normal. In order to transfer this heat, it is recommended that the camera is mounted on a base support or a heat sink made of a material that has a high capacity to transfer heat, e. g., aluminum. FLIR Systems provides P/N T198349 (base support) for this purpose, but other base supports or heat sinks can be used.

The use of the base support is also strongly recommended in order to minimize temperature drift of the infrared detector in the camera.

If the camera unit is to be permanently mounted on the application site, certain steps have to be taken. The camera unit might need to be enclosed in a protective housing and, depending on the ambient conditions (e.g., temperature), the housing may need to be cooled by means of water or air. In very dusty conditions the installation might also need to have a stream of pressurized air directed at the lens, in order to prevent dust build-up.

When mounting the camera unit in harsh environments, every precaution should be taken when it comes to securing the unit. If the environment exposes the unit to severe vibrations, there may arise a need to secure the mounting screws by means of Loctite or another industrial brand of thread-locking liquid, as well as to dampen the vibrations by mounting the camera unit on a specially designed mounting base.

For further information regarding mounting recommendations and environmental enclosures, contact FLIR Systems.

The camera is typically powered using PoE (Power over Ethernet). A PoE injector and cable kit are available from FLIR Systems. See the part numbers below.

- T198348, Cable kit mains (UK, EU, US).
- T911112, PoE injector.
- T951004ACC, Ethernet cable CAT-6, 2 m/6.6 ft.

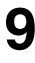

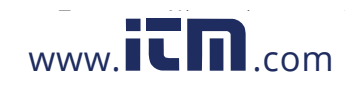

- **9.1 Table stand mounting**
- *9.1.1 Figure*

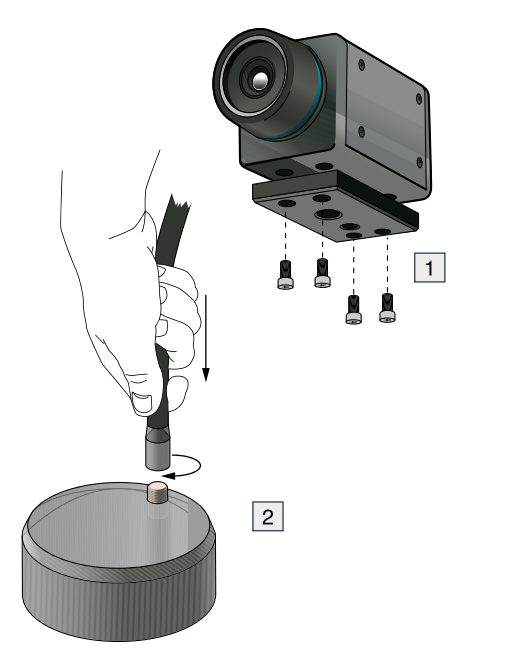

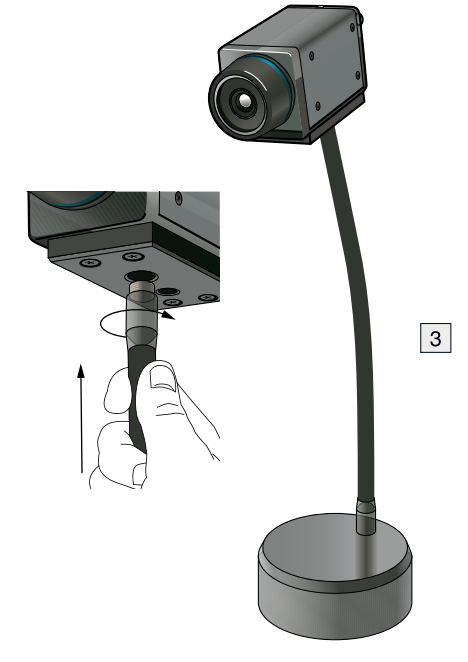

### *9.1.2 Explanation*

- 1. Base support.
- 2. Table stand.
- 3. Gooseneck.

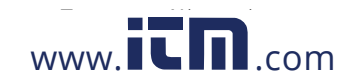

# **1.800.561.8187** www.  $\overline{\mathbf{L}}\mathbf{\Pi}$ .com information@itm.com

# **[10](#page--1-0) [Focusing](#page--1-0) the camera**

### **10.1 Focusing cameras with 5 to 19 mm lenses**

### *10.1.1 Necessary tools*

Focus adjustment tool (included in the package for cameras with 5 to 19 mm lenses).

#### *10.1.2 Procedure*

Follow this procedure:

1. Note the four pegs on the inside of the focus adjustment tool.

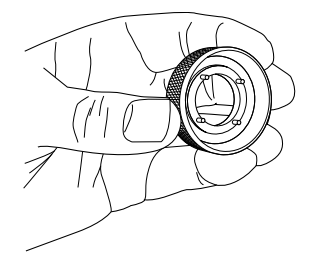

2. Align the four pegs with the corresponding slots on the front of the lens, and push the focus adjustment tool into position.

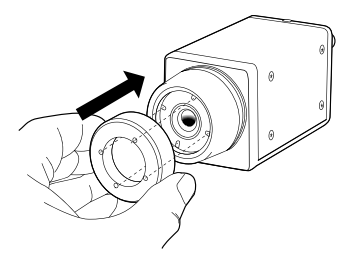

3. Rotate the lens.

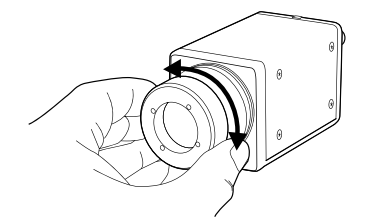

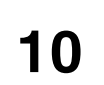

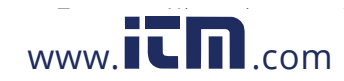

### **10.2 Focusing cameras with 25 to 100 mm lenses**

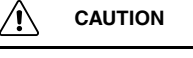

Do not use the focus adjustment tool when focusing cameras with 25 to 100 mm lenses.

### *10.2.1 Necessary tools*

Allen wrench, 1.5 mm.

### *10.2.2 Procedure*

Follow this procedure:

1. Unlock the clamp by loosening the Allen screw.

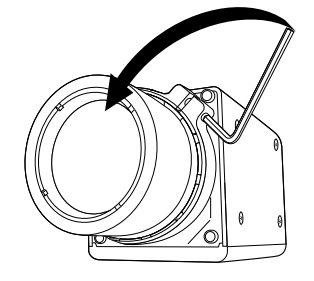

2. Focus the camera by rotating the lens.

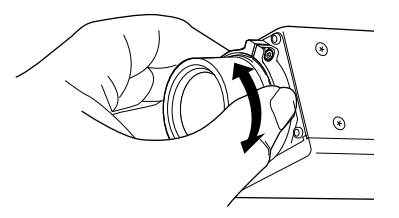

3. Lock the clamp by tightening the Allen screw.

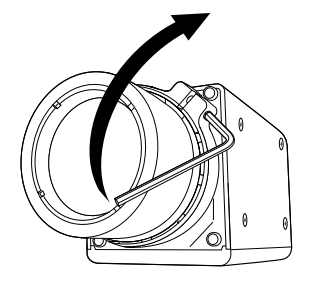

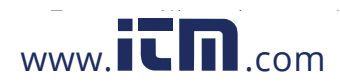

# **[11](#page--1-0) [Downloads](#page--1-0)**

The principal software used to configure and control the camera is FLIR GEV Demo 1.3.0. This software is based on the PleoraeBus SDK and the runtime Pleora GEVPlayer that comes with the SDK.

Downloads:

- http://support.flir.com/Ax5-software
- Link to download PureGEV SDK Sample (source code): http://support.flir.com/ SwDownload/app/RssSWDownload.aspx?ID=133
- Link to download FLIR GEV Demo 1.3.0 (installer): http://support.flir.com/SwDownload/ app/RssSWDownload.aspx?ID=155

The camera is compliant with the following standards. Additional software and documentation resources can be downloaded from these sites.

- GeniCAM: http:www.genicam.org
- Gigabit Ethernet: http://www.ieee802.org/3

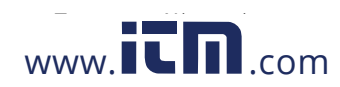

### **12.1 FLIR Ax5 General Purpose I/O**

The FLIR Ax5 camera has one general-purpose input line and one output line that can be used in control applications.

Typical usage:

- The output line is asserted when an alarm condition is met.
- The input line is used to trigger an action, for example saving an image.

The output line GPO+ is controlled by the register *UserOutputValue*. Set this register to *True* to assert (level equal to GPIO\_PWR) the GPO+ signal, and set to *False* to de-assert (level is equal to GPIO\_GND).

You can monitor the input line by reading the *LineStatus* register on a regular basis. The *LineStatus* register will return*True* if the input level is asserted (level equal to GPIO\_PWR voltage), and it will return*False* if the input line is de-asserted (level is equal to GPIO\_ GND).

Another option is to configure the camera to send a GigEVision event when the input line state is changed. In order to configure the camera for event transmission you need to modify the following registers:

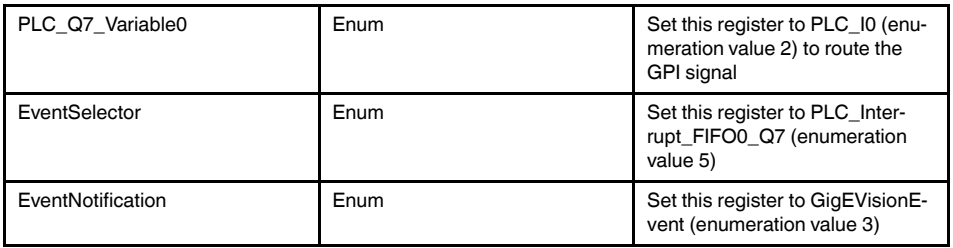

To de-bounce the input signal you also might want to configure the *LineDebounceFactor* register. This register controls the width of the window during which spurious transitions from the input line are filtered out (in increments of ~480 ns). This register is 0 by default, which means that the de-bouncing is disabled. The maximum value for this register is 65535, which corresponds to a maximum holding time of ~31 ms.

The FLIR GEV Demo 1.3 sample illustrates how to setup the event transmission. C++ source code is available in PureGEV SDK Sample.

Applicable downloads:

- Link to download PureGEV SDK Sample (source code): http://support.flir.com/ SwDownload/app/RssSWDownload.aspx?ID=133
- Link to download FLIR GEV Demo 1.3.0 (installer): http://support.flir.com/SwDownload/ app/RssSWDownload.aspx?ID=155

### **12.2 FLIR Ax5 synchronization**

The camera provides an external sync channel that can be used to synchronize the frame start between two cameras, one configured as the master and the other configured as the slave. It can also be used to synchronize the frame start of a camera with that of another product.

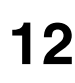

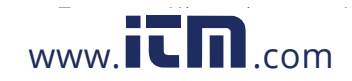

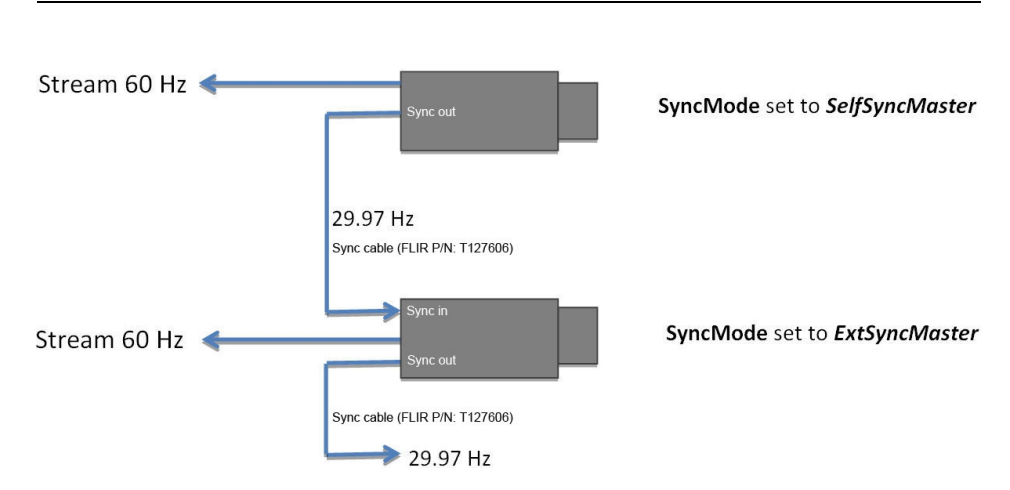

**Figure 12.1** Master/slave synchronization between two FLIR Ax5 cameras (NTSC).

**Note** External synchronization can be applied but only by using an input signal with a frequency of 29.97 Hz (NTSC).

- The signal voltage (relative to digital GND) is 3.3 V.
- The pulse width (minimum) is 100 ns (will be extended to 1  $\mu$ s).

Note that the synchronization mode is not persistent. The camera will always return to *SyncMode Disabled* after reset or power cycling.

For slow configurations (9 Hz), the output frame rate is a fraction of the sync pulse rate. Because there is ambiguity as to which received pulse triggers the frame timing, FLIR does not recommend using the external sync interface with a slow-configured camera.

**Note** The only difference between *ExtSyncMaster* and *SelfSyncSlave* mode is that the incoming sync signal is relayed to the SYNC\_OUT port if set to *ExtSyncMaster*.

#### **12.3 FLIR Ax5 measurement**

The FLIR Ax5 camera has an option to output 14-bit digital video that is temperature linear.

Each count in the temperature-linear video corresponds to either 0.04 K or 0.4 K in 14-bit video, depending on the selected resolution.

Temperature-linear output is enabled or disabled with the feature register:

**TemperatureLinearMode**: On (1) or Off (0)

Temparture-linear resolution is determined with the feature register:

**TemperatureLinearResolution**: Low 0.4 K (0) or High 0.04 K (1)

If **TemperatureLinearMode** is On, the signal-to-temperature mapping is calculated using the equations

 $T_{[K]} = 0.04 \times S$  (for high resolution)

 $T_{[K]} = 0.4 \times S$  (for low resolution)

*S* corresponds to the 14-bit pixel value.

If the **TemperatureLinearMode** is Off, then the camera provides registers that can be used to convert signal values to temperature. For each measurement range (or gain mode) there is a set of register values that is used for this conversion.

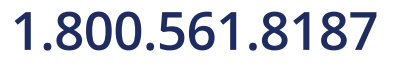

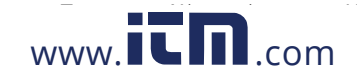

The conversion from the corrected signal *S* to the temperature  $T_{[K]}$  is performed using the external RBFO values for the selected lens and gain mode. The signal-to-temperature mapping is calculated using the equation

$$
T_{[K]} = \frac{B}{\ln\left(\frac{R}{S - O} + F\right)}
$$

ln(*x*) is the base-e logarithm of the *x* parameter, and *S* corresponds to the 14-bit pixel value.

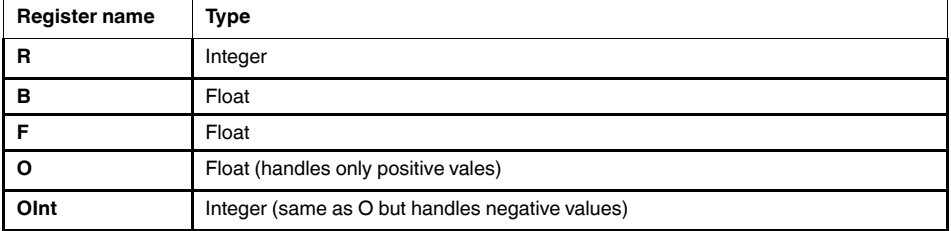

Please note that these registers will be automatically updated when switching between the high gain mode and the low gain mode.

The FLIR GEV Demo sample illustrates how to use this conversion formula.

You also have the option to do your own one-point calibration by adjusting the offset value (register **OInt**) by pointing the camera at an accurately known temperature. Knowing the temperature, you can then calculate the offset value and update the **OInt** register.

 $OInt = S - (R/(\exp(B/T_{KNOWN}) - F))$ 

The FLIR GEV Demo sample illustrates how to perform this kind of calibration. Please note that you will need to save the current settings if you want the new offset value to be persistent. Use the command register **SensorSetDefaults** to set all current settings as power on defaults.

There are additional registers that also affect the temperature linear output. These registers are grouped together as Object Parameter registers. These registers only affect the transformation of detector signal values to temperature values when the camera is in temperature linear mode.

**ReflectedTemperature**: The estimated reflected background temperature for the target scene.

**ObjectEmissivity**: The target scene emissivity factor. The default value is 1.0.

**WindowTransmission**: The estimated transmission factor for the protective window. The default value is 1.0.

**WindowTemperature**: The external window temperature  $T_{win}$  (in kelvin).

**AtmosphericTransmission**: The estimated transmission factor for the atmosphere between the camera and the scene.

**AtmosphericTemperature**: The estimated temperature *T*atm for the atmosphere between the camera and the scene.

The correction for scene parameters is extended to include the following parameters:

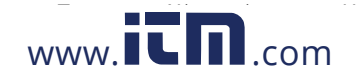

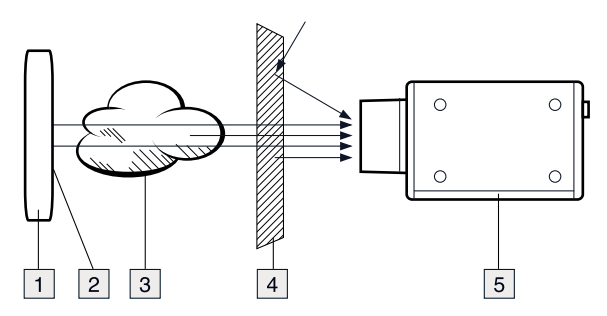

Figure 12.2 1: Scene, T<sub>scene</sub>; 2: Reflected background temperature; 3: Atmosphere, T<sub>Atm</sub>; 4: External window, Twin; 5: Infrared camera.

**Note** The default values for the object parameters are set to values that will have no impact on the conversion between detector signal values and corrected signal values.

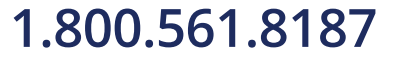

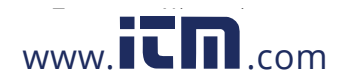

## **Pin [configurations](#page--1-0) and [schematics](#page--1-0)**

### **16.1 M12 connector pin configuration**

This section specifies the pin configuration for the M12 connector at the rear of the camera.

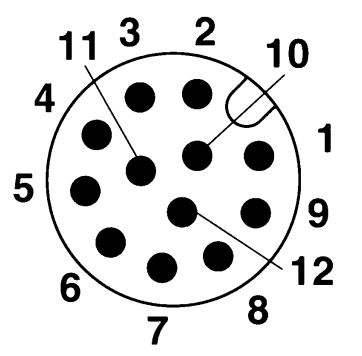

**Figure 16.1** Pin assignment M12 male connector: 12 positions, male side view.

**Table 16.1** Mapping table, pin to signal

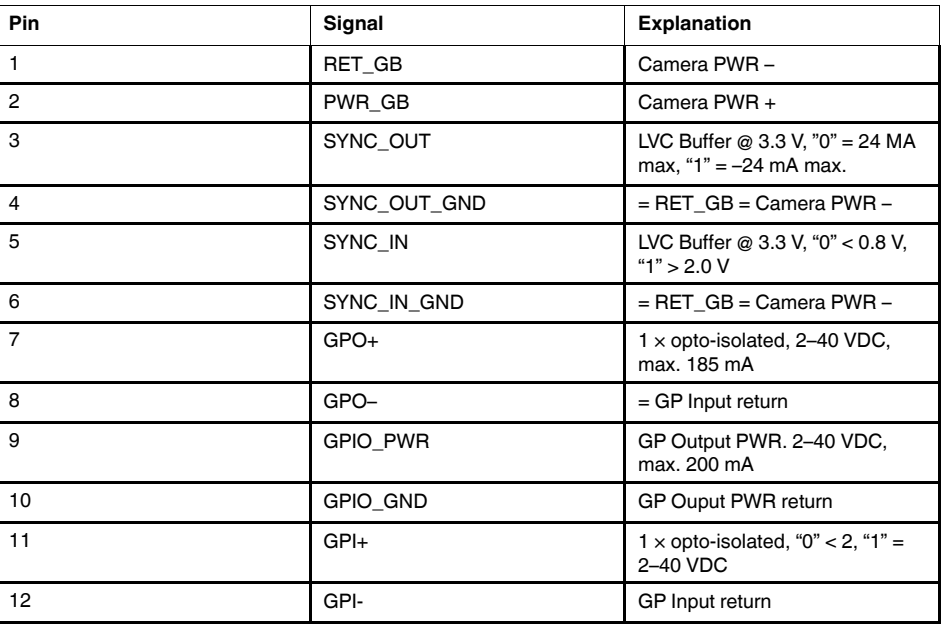

Cables for the M12 connector are available from FLIR Systems. See the part numbers below.

- T127605, Cable M12 pigtail.
- T127606, Cable M12 sync.

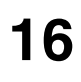

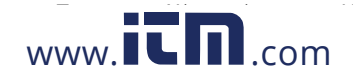

### **16.2 Pig-tail end of cable**

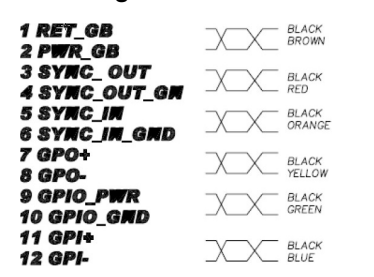

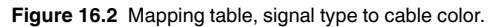

#### **16.3 SYNC input/output schematics**

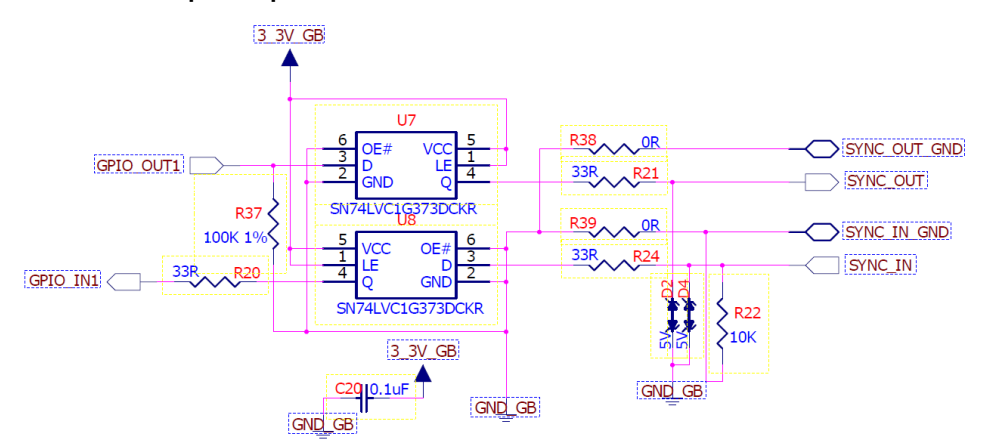

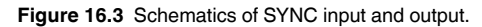

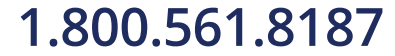

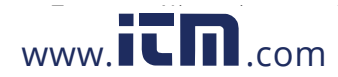

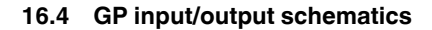

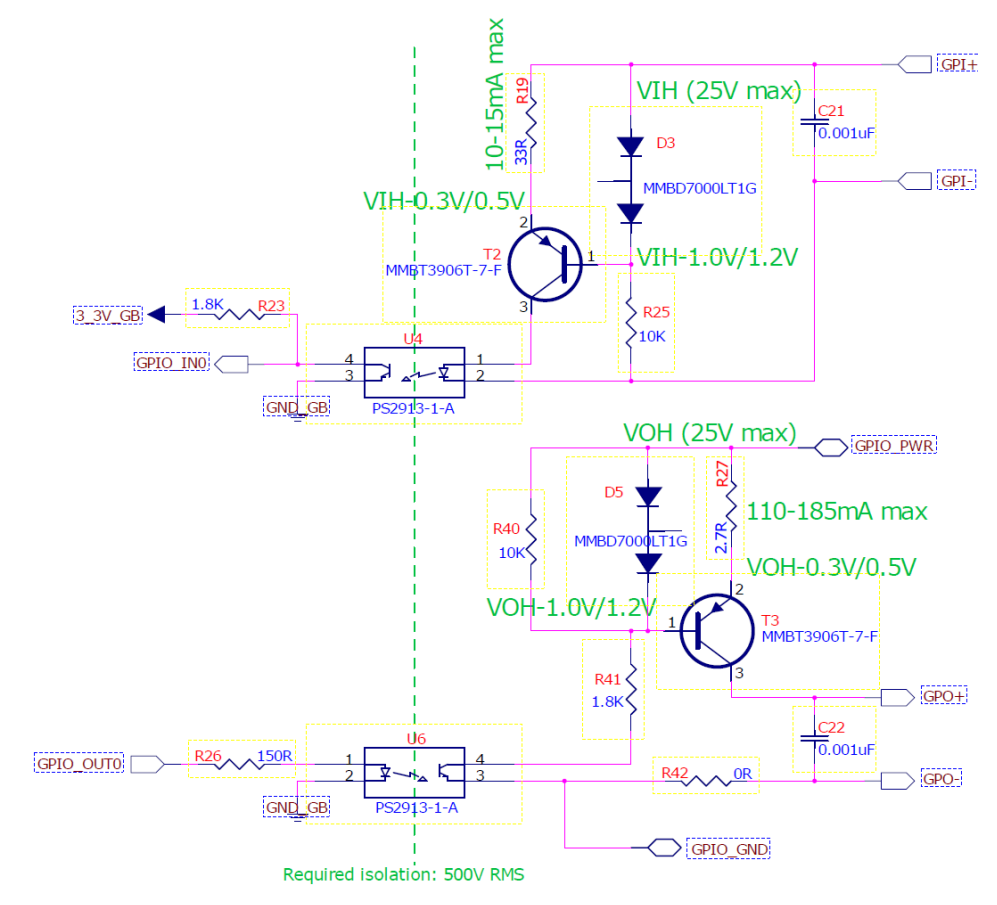

**Figure 16.4** Schematics of GP input and output.

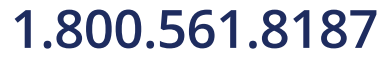

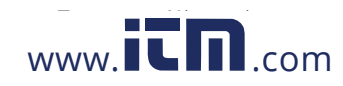

# **[17](#page--1-0) [Cleaning](#page--1-0) the camera**

### **17.1 Camera housing, cables, and other items**

### *17.1.1 Liquids*

Use one of these liquids:

- Warm water
- A weak detergent solution

### *17.1.2 Equipment*

A soft cloth

### *17.1.3 Procedure*

Follow this procedure:

- 1. Soak the cloth in the liquid.
- 2. Twist the cloth to remove excess liquid.
- 3. Clean the part with the cloth.

#### ⁄!\ **CAUTION**

Do not apply solvents or similar liquids to the camera, the cables, or other items. This can cause damage.

### **17.2 Infrared lens**

#### *17.2.1 Liquids*

Use one of these liquids:

- A commercial lens cleaning liquid with more than 30% isopropyl alcohol.
- 96% ethyl alcohol  $(C_2H_5OH)$ .

### *17.2.2 Equipment*

Cotton wool

### *17.2.3 Procedure*

Follow this procedure:

- 1. Soak the cotton wool in the liquid.
- 2. Twist the cotton wool to remove excess liquid.
- 3. Clean the lens one time only and discard the cotton wool.

#### $/ \mathfrak{k}$ **WARNING**

Make sure that you read all applicable MSDS (Material Safety Data Sheets) and warning labels on containers before you use a liquid: the liquids can be dangerous.

#### $/ \mathbf{N}$ **CAUTION**

- Be careful when you clean the infrared lens. The lens has a delicate anti-reflective coating.
- Do not clean the infrared lens too vigorously. This can damage the anti-reflective coating.

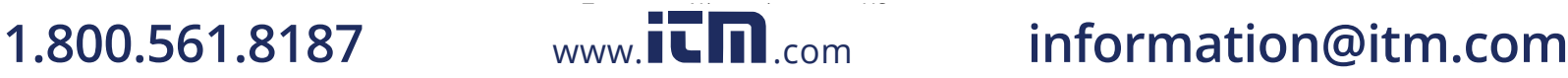